## **Red Privada Virtual SSL (VPN-SSL) Error de javascript en conexión VPN-SSL: The value of the property "u\_insertHTMLIntoContainer" is null or undefined, not a function object.**

En determinados casos, una vez hecha la autenticación del usuario, al realizar la conexión VPN-SSL, la ventana específica de conexión muestra la siguiente ventana de error de javascript:

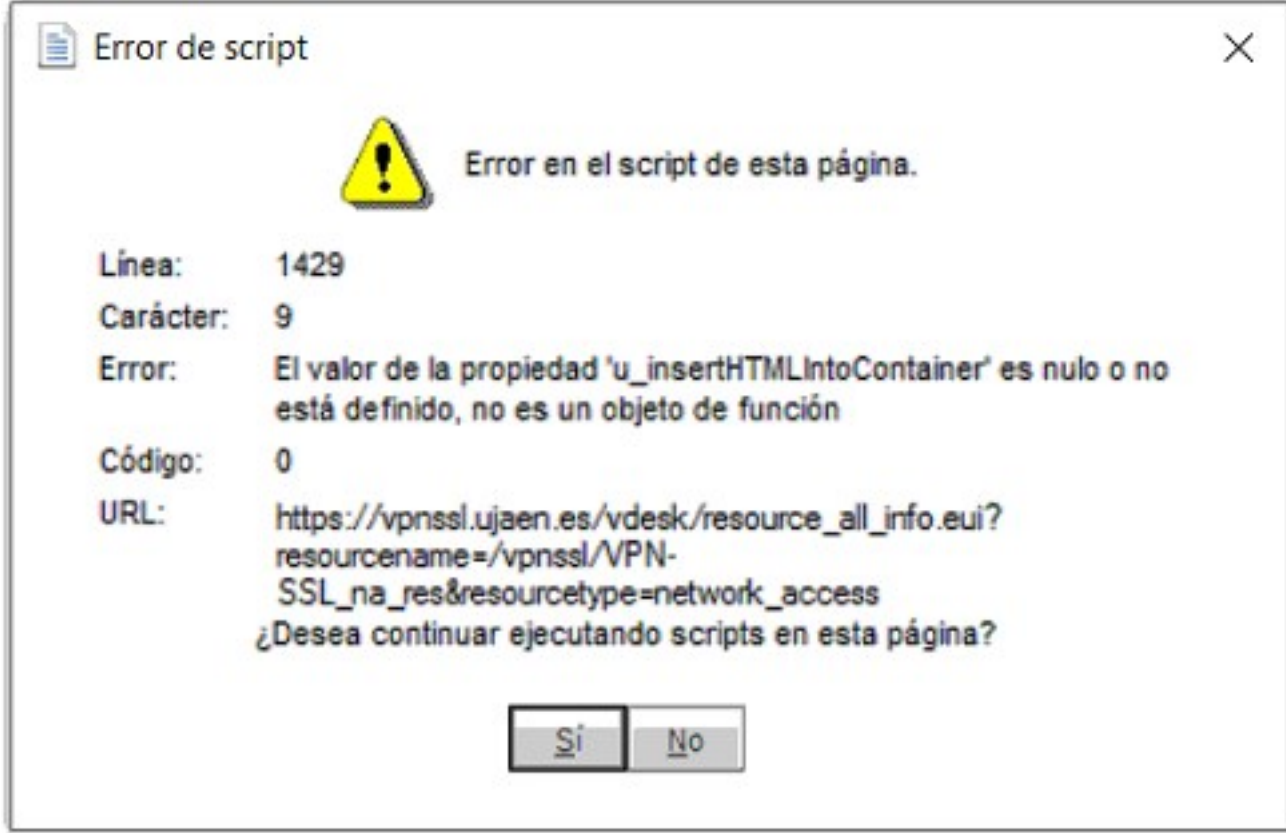

Y no permite establecer la conexión VPN-SSL.

La forma de solucionarlo es la siguiente:

- Acceder al **Panel de Control** clásico de Windows (buscar "Panel de Control" en el buscador de Windows 10/11)
- Asegurarse de tener la vista en "Iconos Grandes" y entrar en **Opciones de Internet > Genera**l > categoría **Historial de Exploración**.
- Pulsar el botón **Eliminar**, para limpiar cualquier caché del sistema.
- IMPORTANTE: en la pantalla "Eliminar el historial de exploración", **marcar todas las casillas, excepto la primera** (Conservar los datos de sitios web favoritos). ES NECESARIO QUE ESTA PRIMERA CASILLA ESTÉ DESMARCADA:

## **Red Privada Virtual SSL (VPN-SSL)**

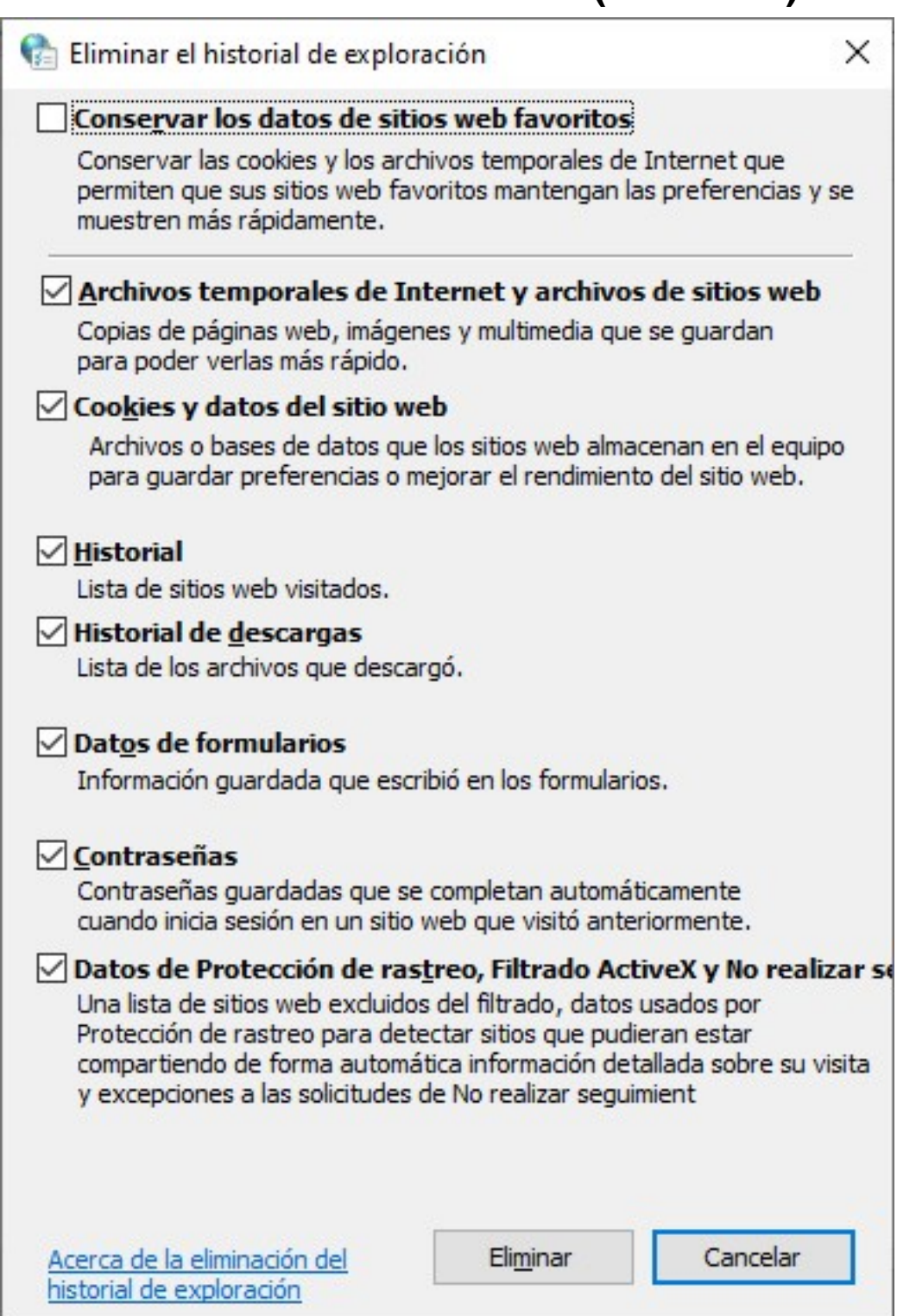

A partir de aquí, realizar de nuevo la conexión VPN-SSL desde el principio y verificar que ya funciona.

Con los pasos anteriores se debe resolver. Opcionalmente:

Podemos desinstalar los com[ponentes de conexión VPN-SSL. Para ello, acceda al](https://faq.ujaen.es/index.php?action=artikel&cat=93&id=940&artlang=es) **Panel de Control** en Windows, y desde la opción **"Agregar o quitar programas"** o **"Desinstalar un programa"** (según las versiones de Windows) desinstalar la aplicación que aparece como **"BIG-IP Edge Client Components"**. Es importante tener cerrados todos los navegadores en el momento de la desinstalación.

Es conveniente limpiar las cachés del navegador que estemos usando para la conexión:<br>Página 2/3

## **Red Privada Virtual SSL (VPN-SSL)**

- En Google Chrome: [https://support.google.com/accounts/answer/32050?hl=es&co=GENIE.Pl](https://support.google.com/accounts/answer/32050?hl=es&co=GENIE.Platform%3DDesktop) [atform%3DDesktop](https://support.google.com/accounts/answer/32050?hl=es&co=GENIE.Platform%3DDesktop)
- En Mozilla Firefox: https://support.mozilla.org/es/kb/limpia-la-cache-y-elimina-los-archivos-te mporales-
- En Apple Safari:
	- o https://support.apple.com/es-es/guide/safari/sfri11471/mac
	- https://support.apple.com/es-es/HT201265

Solución única ID: #1929 Autor: Administrador Última actualización: 2023-10-17 12:47